## **Pro-face**

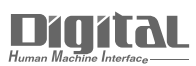

# Device/PLC Connection Manuals

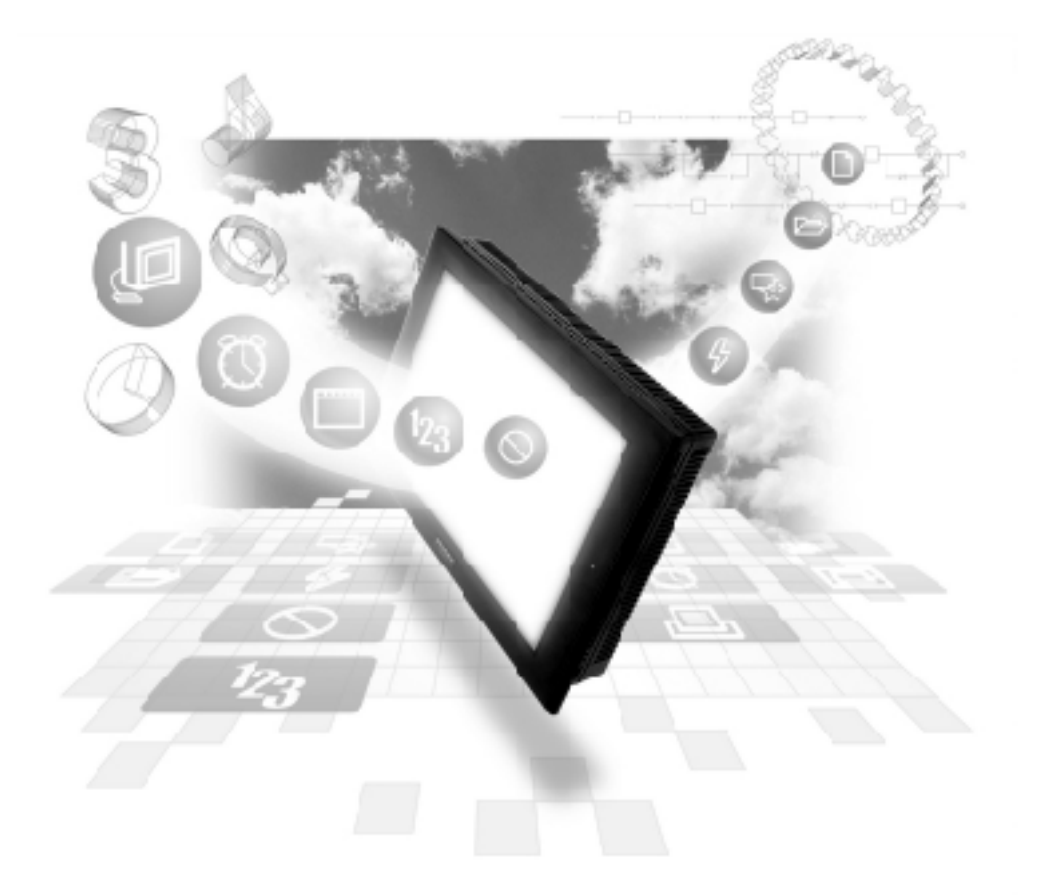

#### **About the Device/PLC Connection Manuals**

Prior to reading these manuals and setting up your device, be sure to read the "Important: Prior to reading the Device/PLC Connection manual" information. Also, be sure to download the "Preface for Trademark Rights, List of Units Supported, How to Read Manuals and Documentation Conventions" PDF file. Furthermore, be sure to keep all manual-related data in a safe, easy-to-find location.

### **Fuji Electric Corporation Inverters**

#### **System Structure**

The following describes the system configuration used when connecting the Fuji Electric inverters to the GP/GLC/LT.

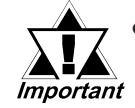

If a communication error occurs while the unit is op**erating via RS-485, a stop command may not be recognized via RS-485. To prevent any accidents, be sure to use the inverter external signal terminal's forced stop function so that emergency stop will always be effective.**

**• If an alarm is reset with a run command sent via RS-485, the unit will suddenly restart. To prevent accidents, be sure to confirm that the run command is no longer being sent.**

#### **FRENICS5000G11S Series**

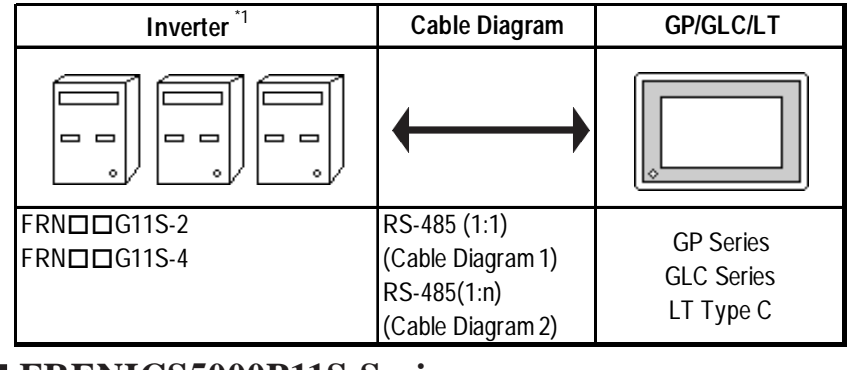

#### **FRENICS5000P11S Series**

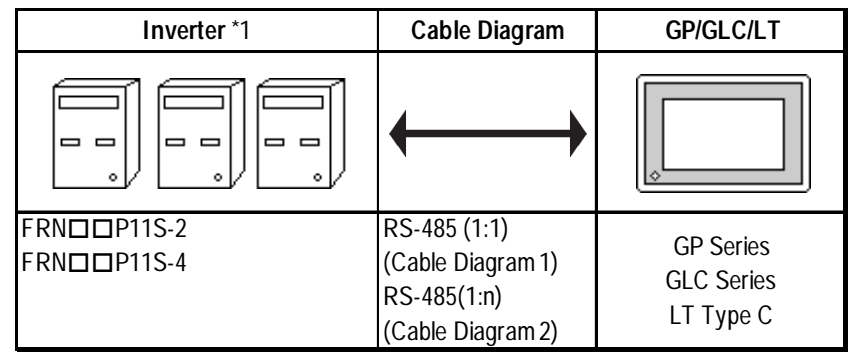

\*1 The " $\Box$ <sup>"</sup> characters in the inverter model codes reflect applicable stan*dard generator capacities.*

*\*2 The "" character in the option card model code reflects the classification of the card type (either A, B, or C) according to this series inverter capacities.*

#### **FVR-E11S Series**

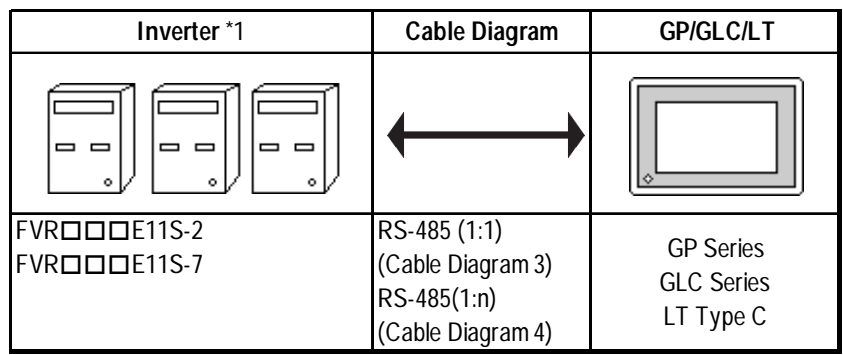

#### **FVR-C11S Series (Optional for Communication)**

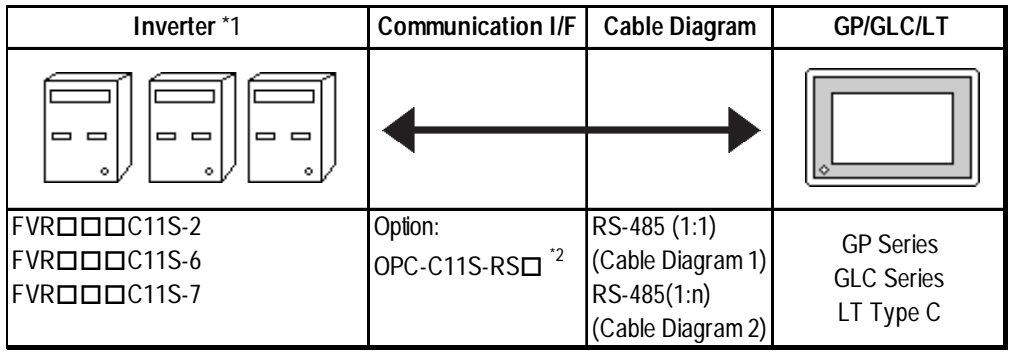

- \*1 The " $\Box$  $\Box$ " characters in the inverter model codes reflect applicable stan*dard generator capacities.*
- *\*2 The "" character in the option card model code reflects the classification of the card type (either A, B, or C) according to this series inverter capacities.*

#### **2 Cable Diagrams**

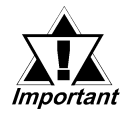

*• The following cables are recommended:*

*<For G11S, P11S, C11S> Furukawa Electric UL AWM2789 1/0.65 mm2 long distance braided shield cable*

*< For E11S> Cable conforming to EIA568 standard (for 10BASE-T), as well as RJ45 connector*

- *The maximum length of a cable (transmission distance) is 500m.*
- *Depending on the usage environment, a unit may malfunction due to the noise generated from the inverter. In such a case, connect a ferrite core or condenser to the cable.*

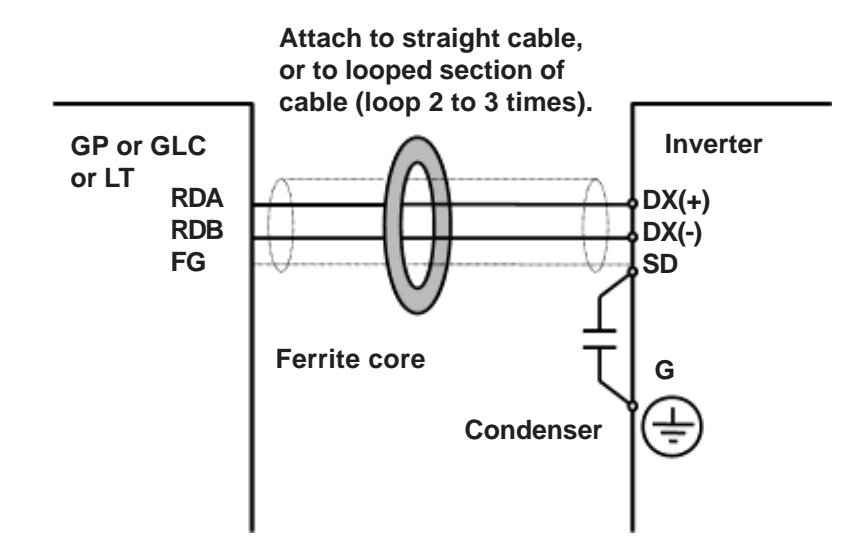

*• A terminating resistor (100*Ω *) has been embedded in the E11S. When connecting the inverter to the end of the cable, turn ON SW2 located below the connector.*

**Cable Diagram 1** (1:1)

<When using Digital's RS-422 connector terminal adapter GP070-CN10-0>

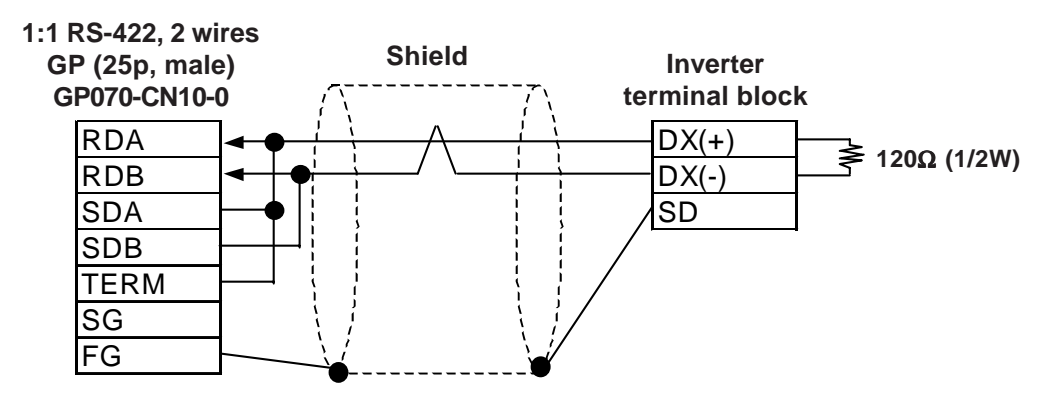

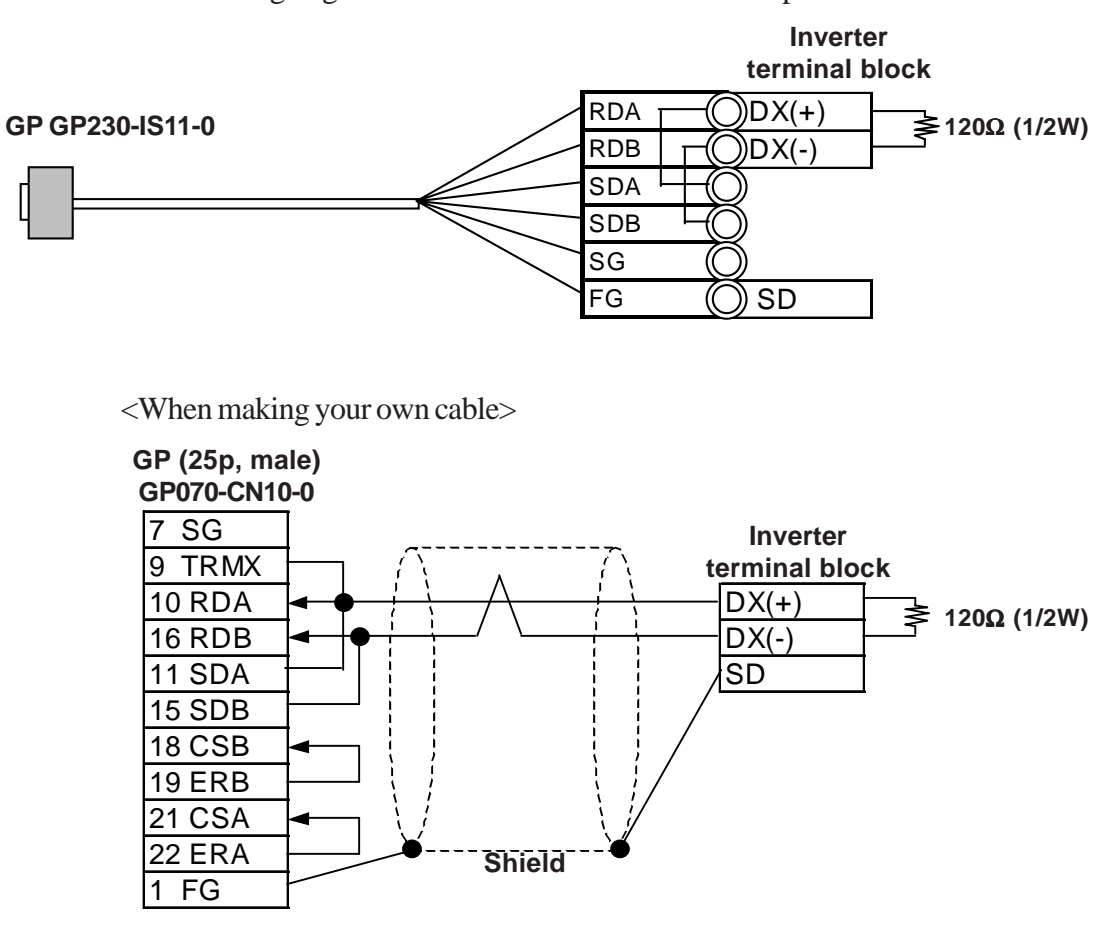

<When using Digital's RS-422 connector terminal adapter GP070-CN10-0>

#### **Cable Diagram 2** (1:n)

<When using Digital's RS-422 connector terminal adapter GP070-CN10-0>

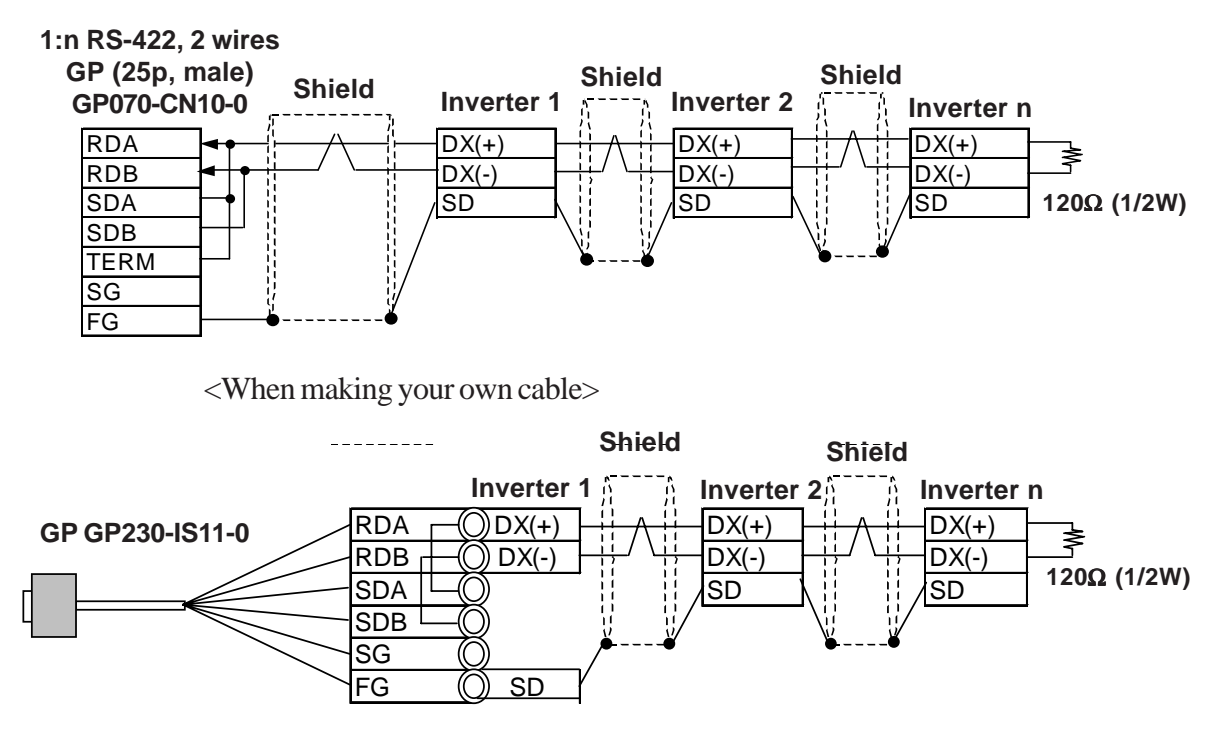

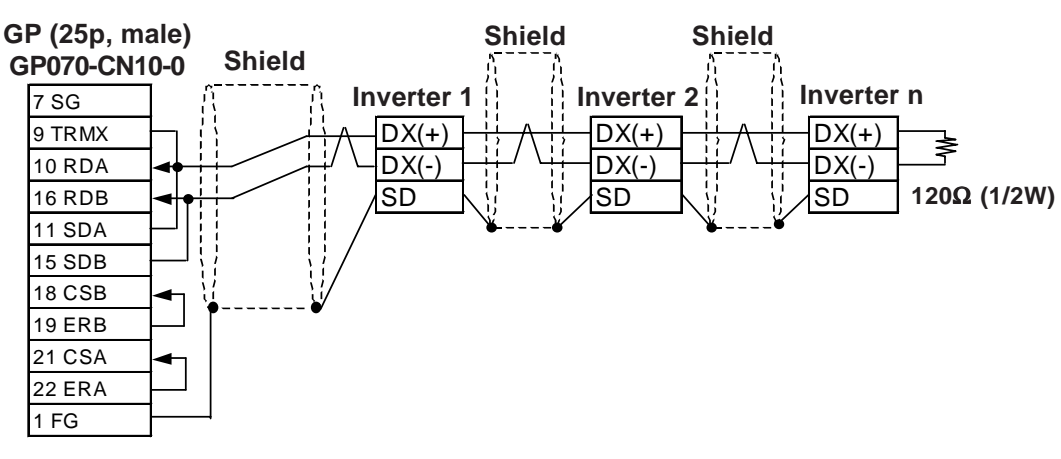

<When making your own cable>

#### **Cable Diagram 3** (1:1)

<When using Digital's RS-422 connector terminal adapter GP070-CN10-0>

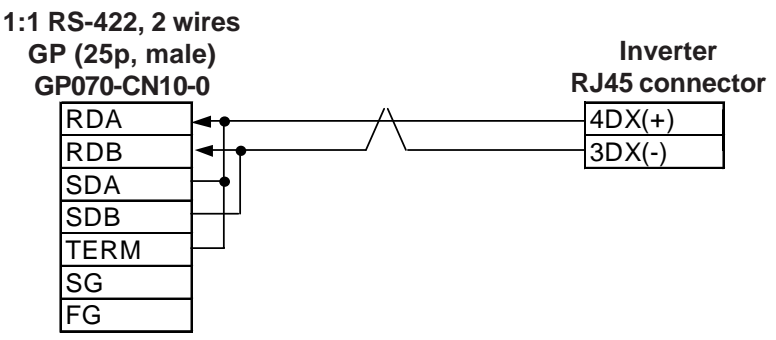

<When making your own cable>

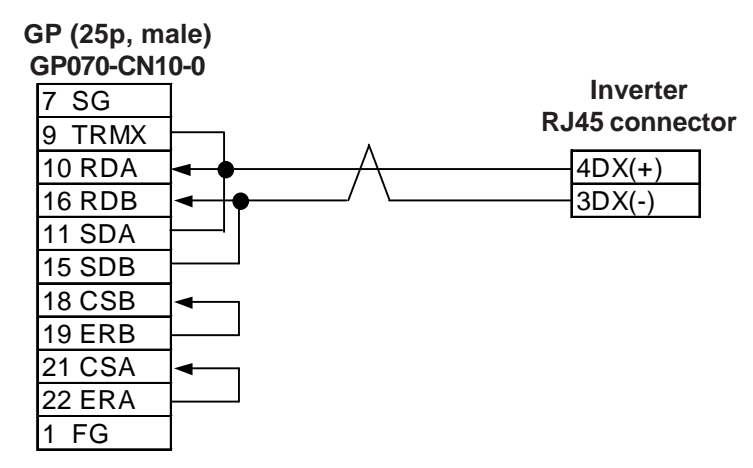

#### **Cable Diagram 4** (1:n)

<When using Digital's RS-422 connector terminal adapter GP070-CN10-0> **1:n RS-422, 2 wires**

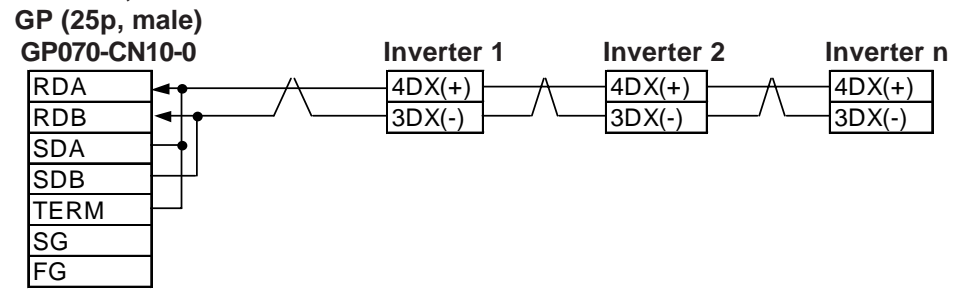

<When making your own cable>

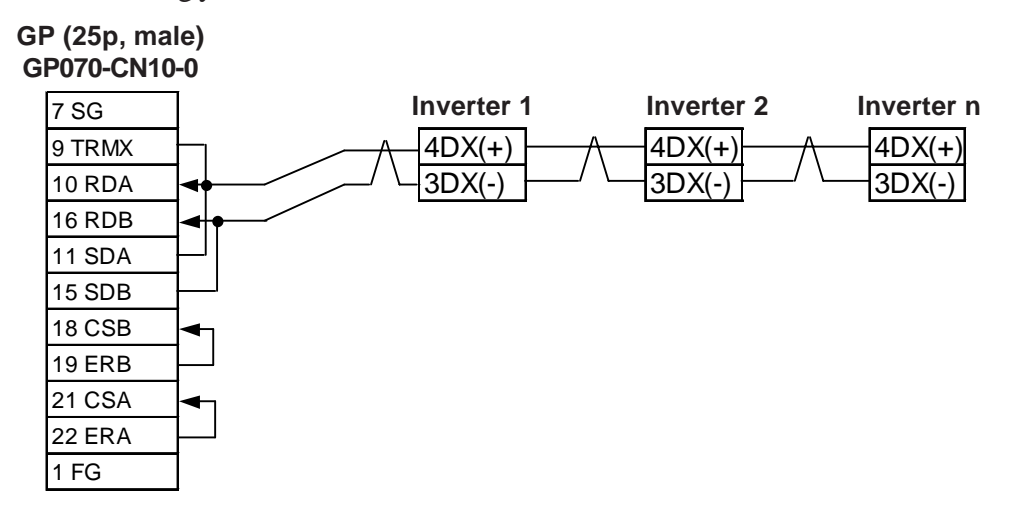

#### **3 Supported Devices**

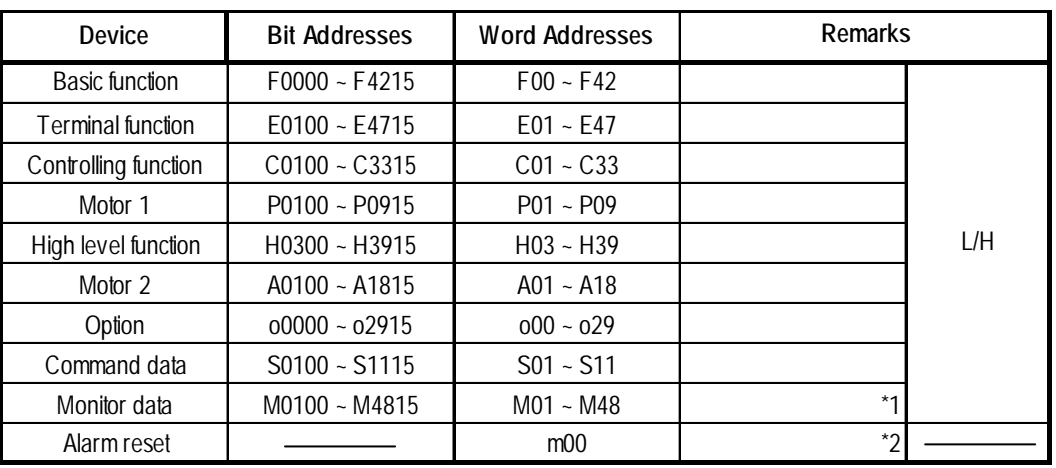

#### **FRENICS5000G11S/FRENICS5000P11S Series**

*\*1 Data write cannot be performed.*

*\*2 "m00" is a virtual device and is used to reset the history of alarms occurred on the inverter.*

*Writing any data to "m00" will reset the alarm. However, data read cannot be performed.*

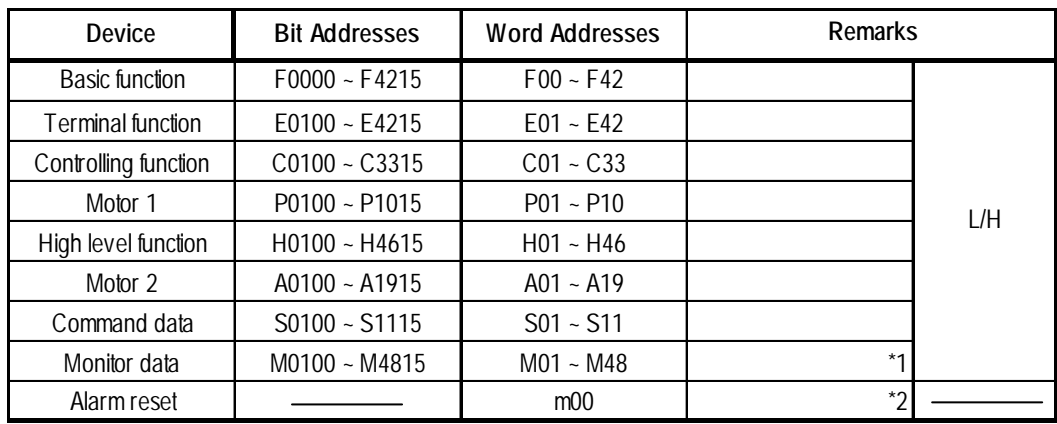

#### **FVR-E11S Series**

*\*1 Data write cannot be performed.*

*\*2 "m00" is a virtual device and is used to reset the history of alarms occurred on the inverter.*

*Writing any data to "m00" will reset the alarm. However, data read cannot be performed.*

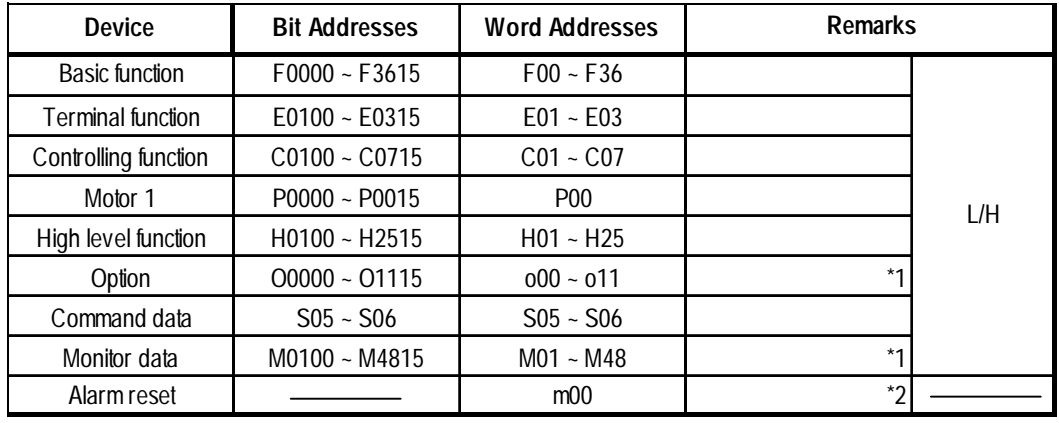

#### **FRENICS5000G11S/FRENICS5000P11S Series**

*\*1 Data write cannot be performed.*

*\*2 "m00" is a virtual device and is used to reset the history of alarms occurred on the inverter.*

*Writing any data to "m00" will reset the alarm. However, data read cannot be performed.*

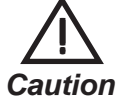

**• The system area (20 words) cannot be used. Also, on the GP/GLC/LT offline screens and the screen editor software's system area selection screen, the protocol display and operation will be the same as that which appears when the system area can be used. Even if the system area is selected on these screens, however, it will automatically be designated as not selected.**

- **Depending on the inverter series, supported functions and ranges will vary. For more detailed information, refer to each inverter series' operation manual.**
- **On GP-PRO/PB III, enter the device address and station address as follows:**

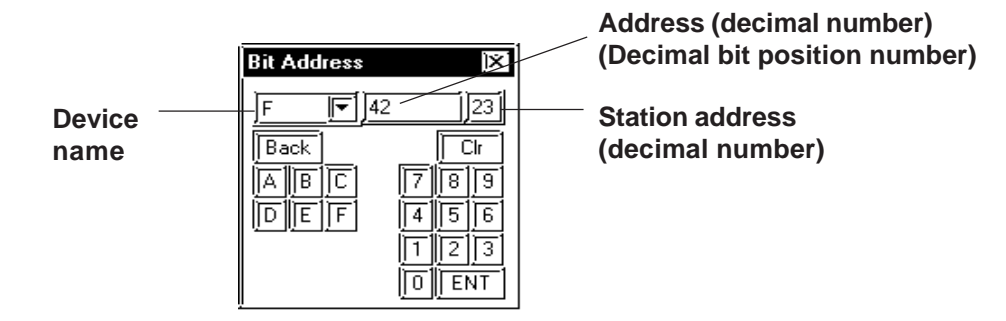

#### **4 Environment Setup**

#### **FRENICS5000G11S/FRENICS5000P11S Series**

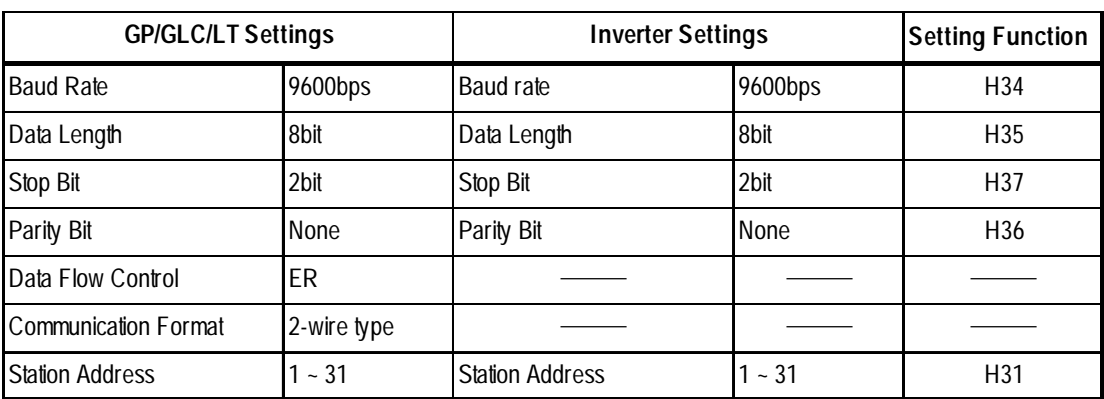

#### **FVR-E11S Series**

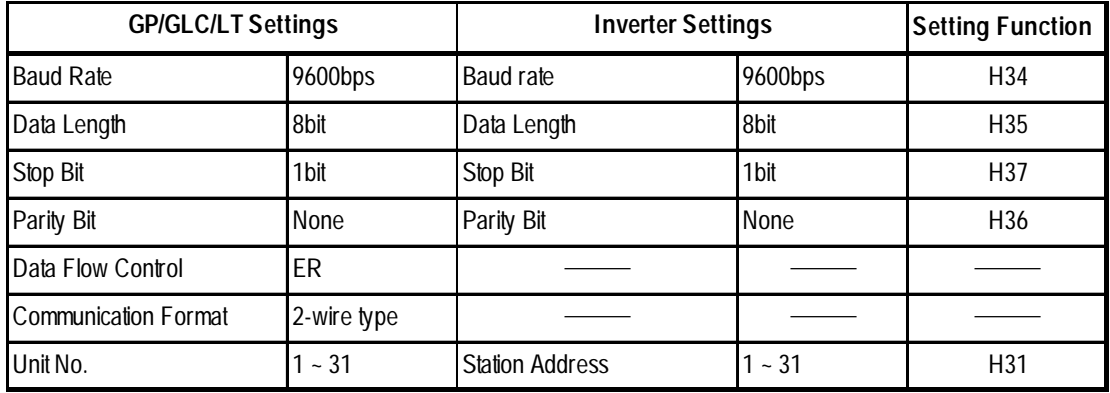

#### **FVR-C11S Series**

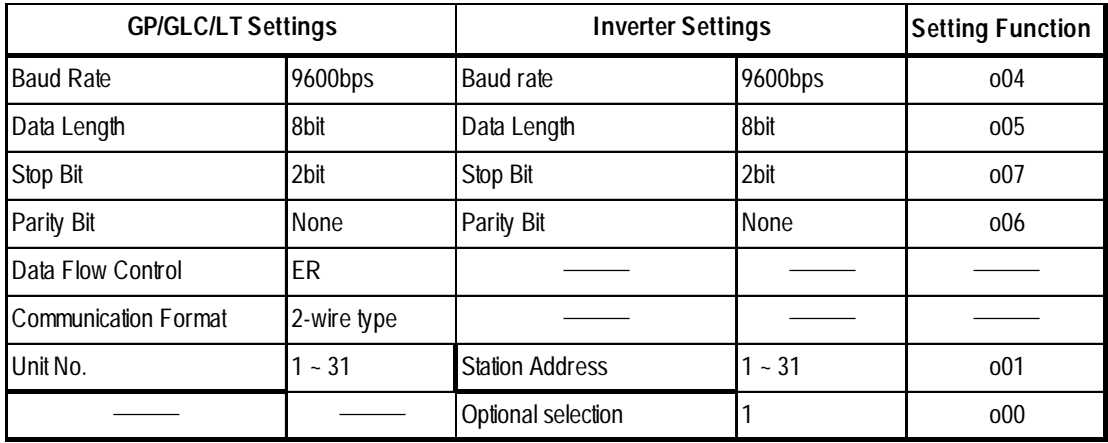

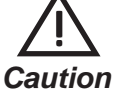

**• The FVR-C11S Series requires a communication card (Model: OPC-C11S-RS\*). Be sure to set "o00" to 1 to enable the RS-485 communication option.**

#### **5 Error Codes**

<Error Codes Specific to Inverters>

The error codes specific to the inverters will appear on the GP screen's left bottom, as "Host Communication Error (02:\*\*:##)". (The "\*\*" characters indicate an error code specific to the inverter, and the "##" characters indicate the station address of the inverter on which an error occurred.)

#### ■ Error Codes

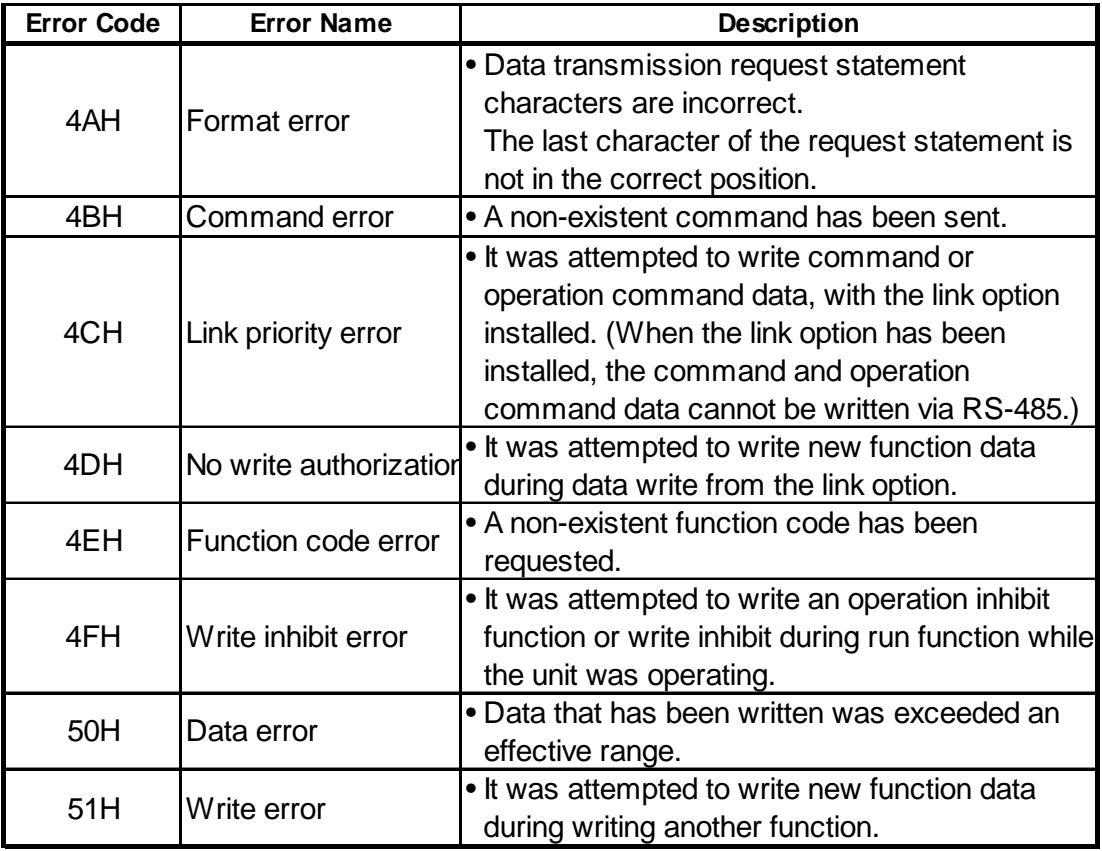

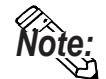

**• The latest communication error code has been stored in M26.**

**• Alarms occurred on the inverter will have either code numbers M16, M17, M18, or M19.**

**M16: Latest alarm**

**M17: Previous alarm**

**M18: Alarm before the previous alarm**

**M19: Alarm before the two old alarms**

**For more detailed information, refer to your inverter's operation manual.**